# <u>अर्ज करण्याची पध्दत / प्रक्रिया</u>

## <u>ऑनलाईन अर्ज करण्याच्या बाबतीत मार्गदर्शन:</u>

http://www.jobs.msrlm.org हया संकेतस्थळामार्फत उमेदवारांनी प्रथमत: नोंदणी करणे आवश्यक तरेल.

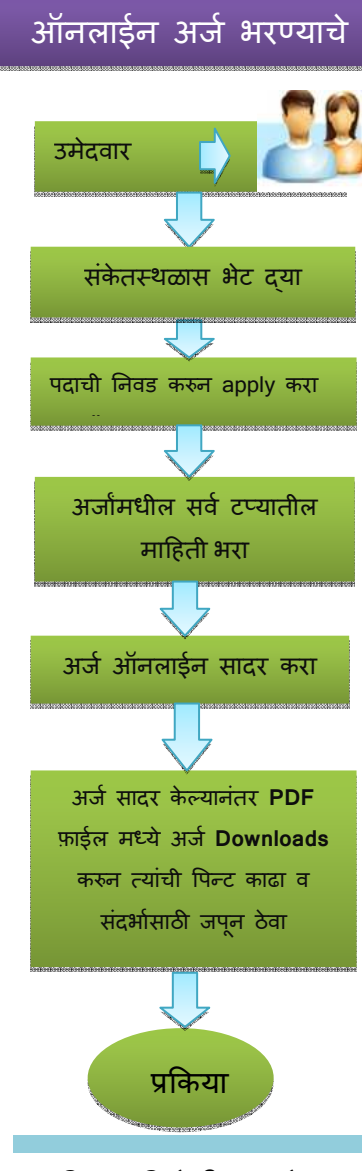

# <u>ऑनलाईन अर्ज करण्यासाठीच्या पूर्वलक्षी आवश्यकता/गरजा</u>

कृपया लक्षात घ्या की अर्ज प्रक्रिया यशस्वीपणे पूर्ण करण्यासाठी, खालीलबाबी उमेदवारांकडे असणे गरजेचे आहे.

- १. निकाल घोषित होईपर्यंत संपर्क साधण्यासाठी कायदेशीर (Valid) ई-मेल आयडी कार्यरत ठेवणे आवश्यक आहे.
- २. अनुभवी उमेदवारांच्याबाबती पॅनकार्ड नंबर
- 3. माध्यमिक शालांत/१० वीच्या परीक्षेत मिळविलेले एकूण गुण व त्याची टक्केवारी (कृपया नोंद करुन तयार ठेवा.)

#### **†•ÖÖÔ"ÖÖ ¬ÖÖ¾ÖŸÖÖ ÛÎú´ÖÜÖÖ»Öß ×¤ü»ÖÖ †ÖÆêü.**

# <u>छायाचित्र अप-लोड करण्यासाठी छायाचित्राच्या स्कॅनिंग व अप-</u> लोडींची पध्दत.

- १. छायचित्र अप-लोडींग आणि स्वाक्षरी साठी दोन वेगवेळया लिंक्स् असतील
- २. संबंधित "Upload Photograph/Signature" क्रमत: क्लीक करा.
- ३. संगणकावर भ्रमंति करुन Scanned छायाचित्र/ स्वाक्षरी साठवून ठेवली असेल ते ठिकाण निवड़ा
- ४. फाईल वर क्लीक करुन ती निवडा
- ५. "upload" बटन क्लिक करा.

#### <u>छायाचित्र पतिमेची प्रमाणे</u>

- १. सध्याचा, रंगीत व पासपोर्ट छायाचित्राच्या आकाराचेच छायाचित्र असले पाहिजे.
- २. अंधुक पार्श्वभूमी असलेले, शक्यतो रंगहिन (पांढरी) पार्श्वभूमीवर छायाचित्र रंगीतच असले पाहिज.
- ३. चेहरा आरामशीर ठेवून कॅमेराकडे थेट; समोर बघा.
- ४. छायाचित्र जर तीव्र सूर्यप्रकाशात काढले जात असेल तर सूर्य तुमच्या मागील बाजूस असू दया. किंवा तुम्ही सावलीत रहा म्हणजे छायाचित्रात गडद सावली येणार नाही तसेच तुम्हाला किलकिले/तिरपे करावे लागणार नाहीत.
- ५. तुम्हाला जर "फ्लॅश" चा वापर करावा लागला तर खात्री करुन घ्या की " लाल दिवा" संकेत देत नाहीये.
- ६. तुम्ही जर चष्मा लावलेला असेल तर खात्री करुन घ्या की त्यावरुन प्रकाश परावर्तीत होत नाहीये आणि तुमचे डोळे स्वछपणे दिसत आहेत.
- ७. डोक्यावर टोपी/हॅट आणि डोळयांवर गडद रंगाच्या काचांचा चष्मा छायाचित्रासाठी स्वीकाऱ्हार्य चाही. डोक्यावर धार्मिक वस्त्र असण्याला परवानगी आहे पण त्यामुळे तुमच्या चेहऱ्याचा कोणताही/ <u>कितीही छोटा भाग झाकला जाता कामा नये.</u>
- ८. २०० X ३०० पिक्सल दिशा/आकार (पसंतीदर्शक)
- ९. स्कॅनड प्रतिमेचा आकार १००KB पेक्षा जास्त नसल्याची खात्री करुन घ्या. फाईलचा आकार जर 900KB पेक्षा जास्त असेल तर. डीपीआय. रंगांची संख्या अशा स्कॅनवरील इतर बाबींचे सेटींग्स. स्कॅनिंग करते वेळी ॲडजेस्ट करा.

#### स्कॅन्ड स्वाक्षरींचे प्रमाणे-

- १. पांढऱ्या कागदावर काळया शाईच्या पेनाने, उमेदवाराने स्वाक्षरी केली पाहिजे.
- २. फक्त अर्जदारानेच स्वाक्षरी केली पाहिजे. इतर कोणीही अर्जदाराची स्वाक्षरी करता कामा नये
- 3. परीक्षेच्या वेळी अर्जदाराची उत्तर पत्रिकेवरील स्वाक्षरी, उपरिथती यादीवरील स्वाक्षरीशी जूळली नाही तर परीक्षेच्या दरम्यान किंवा तपासणीच्या पुढच्या टप्प्यावर उमेदवाराला अपात्र केले जाईल.
- ४. १४० X ३०० पिक्सल दिशा/आकार (पसंतीदर्शक)
- ५. स्कॅन्ड प्रतिमेचा आकार १००KB पेक्षा जास्त नसल्याची खात्री करुन घ्या.

### **"ûÖµÖÖ×"Ö¡Ö †Ö×ÞÖ Ã¾ÖÖõÖ¸üß ÃÛòú®Ö Ûú¸üÞÖê**

- १. स्कॅनरचे रेझोल्युशन कमीत कमी २०० dpi (dots per inch) वर सेट करा.
- २. Color बाब True Color वर सेट करा
- ३. फाईलचा आकार वर प्रमाणित केल्याप्रमाणे
- ४. छायाचित्राच्या आणि स्वाक्षरी केलेल्या कागदाच्या कडा स्कॅनरमधे कापल्याप्रमाणे करुन सरळ करा आणि नंतर अपलोड एडीटरचा उपयोग करुन दोन्ही प्रतिमा (छायाचित्राची व स्वाक्षरीची) फाईलच्या (वर उल्लेख केलेल्या प्रमाणित आकारानुसार) आकाराशी मिळत्या-जुळत्या कापा
- ५. प्रतिमांची संगणकातील फाईल, JPG किंवा JPEG Format मध्येच असावयास हवी. फाईलचे नाव उदा: Image09.jpg किंवा image09.jpeg असावे.
- ६. प्रतिमांचा आकार, संगणकातील फोल्डर फाईल्सची नोंद करुन किंवा फाईल इमेज आयकॉनवर माऊस फिरवून तपासता येऊ शकतो.
- 19. संगणकातील MS Windows /MS Office चा वापर करणारे उमेदवार, MS Paint किंवा MS Office Picture Manager चा वापर करुन, छायाचित्र व स्वाक्षरी .jpeg फॉरमेटमध्ये सहजपणे, दोन्ही फाईल्सचा आकार १०० kb पेक्षा मोठा होऊ न देता छायाचित्र व स्वाक्षरी मिळू शकतात.
- $c$ . कोणत्याही फॉरमेटमधील छायाचित्र आणि स्वाक्षरी, फाईल मेनूमधील "Save As" च्या पर्यायाचा वापर करुन .jpeg फॉरमेटमध्ये Save करता येऊ शकते आणि त्याचा आकार, crop चा पर्याय वापरुन 'image ' Menu मध्ये पुन्हा १०० kb (छायाचित्राचा) व १०० kb (स्वाक्षरीचा) च्या खाली कमी करता येऊ शकतो. अशाच प्रकारचे पर्याय, Photo editor मध्ये सुध्दा उपलब्ध आहेत.
- ९. फाईलचा आकार आणि फॉरमेट जर ठरवून दिल्याप्रमाणे नसेल, तर संगणकावर error message दाखविला जाईल.
- १०. अर्जाचा फॉर्म ऑनलाईन भरताना उमेदवाराला त्याचे / तिचे छायाचित्र आणि स्वाक्षरी upload करण्यासाठी प्रत्येकी एक link उपलब्ध करुन दिली जाईल.

# महत्वाची सुचना

9. कोणत्याही प्रकारे प्रचार/प्रसार करणे, अपात्रता गणली जाईल.

#### .अर्जाची फी

 $\,$ ९ $\,$ अर्जाची काहीही / कोणतीही फी नसेल

#### परिक्षा केंद्र आणि वेळापत्रकाबाबतची माहिती

- १. महाराष्ट्रातील वेगवेगळया ठिकाणी, एकाच दिवशी आणि एकाच वेळी सर्व पदांसाठीच्या लेखी परिक्षा घेण्याचे प्रस्तावित आहे
- २. ज्या शहारांमध्ये परीक्षा घेण्याचे प्रस्तावित होत आहे. त्या शहरांची तात्पुरती / प्रयोगात्मक यादी अशी आहे : यवतमाळ, जालना, उस्मानाबाद, ठाणे, रत्नागिरी , गडचिरोली, गोंदीया, वर्धा, नंदूरबार व सोलापूर
- ३. उपरोक्त यादी ही निर्विवादपणे तात्पुरती /प्रयोगात्मकच आहे आणि अर्ज संख्येच्या आधारावर ही यादी बदलली जाऊ) शकते.
- ४. परीक्षा केंद्रात बदल करण्याच्या / करवून घेण्याच्या आवडीचा / निवडीचा विचार कोणत्याही परिस्थितीत विचारात घेतली जाणार नाही.
- ५. "MSRLM" तिच्या अखत्यारित, कोणतेही परीक्षा केंद्र/ केंद्रे किंवा परीक्षांच्या वेळ/ वेळा बदलण्याचा अधिकार स्वत: कडे राखून ठेवीत आहे.

## (MSRLM हे महाराष्ट्र राज्य ग्रामीण जीवनोन्नती अभियान आहे.)

------------------xxxxxxxxxxxxxxx---------------